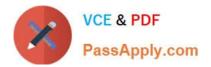

# HP0-M47<sup>Q&As</sup>

HP Functional Testing 11.x Software

# Pass HP HP0-M47 Exam with 100% Guarantee

Free Download Real Questions & Answers **PDF** and **VCE** file from:

https://www.passapply.com/hp0-m47.html

100% Passing Guarantee 100% Money Back Assurance

Following Questions and Answers are all new published by HP Official Exam Center

Instant Download After Purchase

100% Money Back Guarantee

😳 365 Days Free Update

800,000+ Satisfied Customers

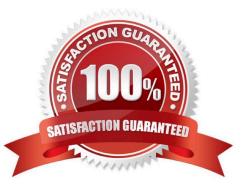

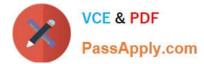

What is a logical name in HP QuickTest Professional?

- A. the name assigned to a recorded object
- B. the attached text of the test object
- C. the name of a logical test condition
- D. the name of the Object Repository

Correct Answer: A

#### **QUESTION 2**

Which steps are required to connect to HP Application Lifecycle Management from HP QuickTest Professional? (Select three.)

- A. define a project
- B. connect to the server
- C. authenticate user
- D. create a user
- E. define a domain
- F. select a project
- Correct Answer: BCF

#### **QUESTION 3**

Before automating a test, you decide to create a library of actions to be reused to achieve testing goals.

Which elements are critical for recording the different combinations of actions?

- A. starting and ending parameters
- B. input and output conditions
- C. initial and end conditions
- D. visual and implied cues

Correct Answer: C

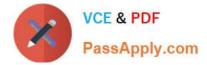

What is one purpose of virtual objects?

- A. to point to an object name that might be located in any object repository
- B. to map an area of your application to a standard class
- C. to utilize an object without pre-defining the object type
- D. to point to an object that will be defined later, possibly by another tester

Correct Answer: B

#### **QUESTION 5**

You added parameters in your test and defined them in the Global and Local sheets. The Global sheet includes two rows, and the Local sheet includes five rows.

If you do not change any of the default data table run settings, how many times will the test iterate?

A. 2

- B. 5
- C. 7
- D. 10

Correct Answer: A

#### **QUESTION 6**

#### DRAG DROP

Click the Task button. Match the icons in the Object Spy dialog box with their descriptions. Note: Icons may be used more than once.

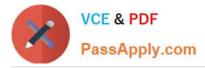

| Icon 1     | Icon 2         Icon 3         Icon 4         Icon 5                                                                   |
|------------|----------------------------------------------------------------------------------------------------|
| lcons      | Descriptions                                                                                                    |
| place here | Copies all of the properties and values for the object<br>currently selected in the object hierarchy tree             |
| place here | Highlights the object in the application that corresponds<br>to the test object currently selected in the Object Spy. |
| place here | Adds the test object selected in the spy hierarchy tree to the object repository.                                     |
| place here | Allows you to copy the relevant strings used for<br>programmatic description                                          |
| place here | Allows you to capture information about a particular<br>object and its parent objects                                 |
| place here | Allows you to highlight or click the object whose<br>properties and/or operations you want to view                    |
| place here | Keeps the Object Spy dialog box in view while spying<br>on an object in your application                              |
| place here | When not pressed, the Object Spy dialog box may be hidden on your screen behind your application.                     |

Select and Place:

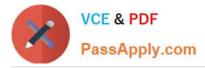

| Icon 1     Icon 2     Icon 3     Icon 4     Icon 5                                                                            |
|----------------------------------------------------------------------------------------------------|
| Icons Descriptions                                                                                                    |
| place here Copies all of the properties and values for the object currently selected in the object hierarchy tree             |
| place here Highlights the object in the application that corresponds to the test object currently selected in the Object Spy. |
| place here Adds the test object selected in the spy hierarchy tree to the object repository.                                  |
| Allows you to copy the relevant strings used for programmatic description                                                     |
| Allows you to capture information about a particular object and its parent objects                                            |
| place here Allows you to highlight or click the object whose properties and/or operations you want to view                    |
| place here Keeps the Object Spy dialog box in view while spying on an object in your application                              |
| place here When not pressed, the Object Spy dialog box may be hidden on your screen behind your application. Done             |

Correct Answer:

\_

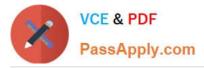

| Icon 1 | Image: Non-2         Image: Non-3         Image: Non-5                                                                |
|--------|----------------------------------------------------------------------------------------------------|
| lcons  | Descriptions                                                                                                    |
| Icon 5 | Copies all of the properties and values for the object<br>currently selected in the object hierarchy tree             |
| Icon 4 | Highlights the object in the application that corresponds<br>to the test object currently selected in the Object Spy. |
| Icon 3 | Adds the test object selected in the spy hierarchy tree to the object repository.                                     |
| Icon 5 | Allows you to copy the relevant strings used for<br>programmatic description                                          |
| Icon 1 | Allows you to capture information about a particular<br>object and its parent objects                                 |
| Icon 1 | Allows you to highlight or click the object whose<br>properties and/or operations you want to view                    |
| Icon 2 | Keeps the Object Spy dialog box in view while spying<br>on an object in your application                              |
| Icon 2 | When not pressed, the Object Spy dialog box may be hidden on your screen behind your application.                     |

-

What is configured with the Action Call Properties dialog box?

- A. object repositories
- B. test flow settings
- C. test run properties
- D. local data sheet iterations

Correct Answer: D

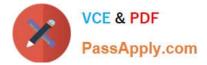

What is created when you select Edit > Action > Split Action?

- A. an independent action
- B. a new shared object repository
- C. an action fork
- D. a new test

Correct Answer: A

### **QUESTION 9**

When inserting a call to a reusable action, which two ways can the tester handle the data resources in that action? (Select two.)

A. Have the new action refer to a read-only copy of the data in the original action.

- B. Have the action get an empty set of data resources.
- C. Delete the data.
- D. Store an editable copy of the data in the new action.

E. Have the new action refer with write permissions to the copy of the data in the original action.

Correct Answer: AD

#### **QUESTION 10**

Which HP QuickTest Professional feature can be installed as a standalone application?

- A. Run Result Viewer
- B. Object Repository Manager
- C. Log Tracking Manager
- D. Object Spy

Correct Answer: A

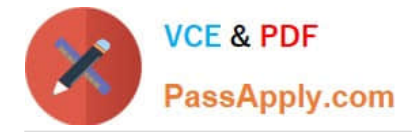

Which statement is true about HP QuickTest Professional (QTP) software update processes? (Select two.)

A. You can manually check for updates using the Updater Tool and then optionally download and install them.

B. You can manually check for updates within QTP by selecting Help > HP Update, and then optionally download and install them.

C. QTP automatically checks for updates when it is started and automatically applies them.

D. You can manually check for updates within QTP by selecting Start > Programs > HP QuickTest Professional > HP Update, and then optionally download and install them.

E. QTP automatically checks for updates once every 30 days and automatically applies them, by default.

Correct Answer: BD

# **QUESTION 12**

Which data table method can retrieve data from an Excel file?

- A. OpenSheet
- B. ExportSheet
- C. ImportSheet
- D. GetSheet
- Correct Answer: C

#### **QUESTION 13**

What can be added to pause a test run at a specific step?

- A. breakpoint
- B. delay
- C. stop point
- D. sync statement
- Correct Answer: A

## **QUESTION 14**

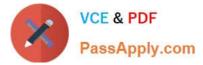

What happens when you import data using the DataTable.ImportSheet function?

- A. Data is overwritten when column headers in Excel and the data table match.
- B. Sheet1 in the Excel file is always imported.
- C. Data will be appended to the data table.
- D. A new column is added to the data table when column headers in Excel and the data table match.

Correct Answer: A

#### **QUESTION 15**

What does the Automatically Parameterizing Steps feature enable you to do?

- A. generate random parameter values for each action in a test
- B. perform automatic parameterization of all relevant steps in any action in a test
- C. create test steps automatically in any action in a test
- D. link parameters to test requirements in any action in a test
- Correct Answer: B

Latest HP0-M47 Dumps

HP0-M47 Practice Test

HP0-M47 Exam Questions